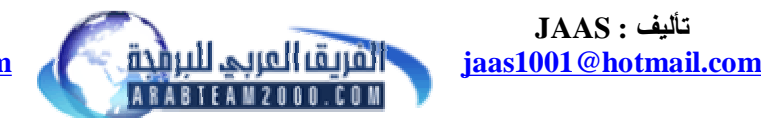

**الموقع : الفریق العربي للبرمجة <http://www.arabteam2000.com>**

**الكتابة فوق الملفات التنفیذیة ( مبدأ عمل بعض الفایروسات )**

السلام علیكم ورحمة االله

في هذا المثال سنأخذ فكرة عن الكتابة في الملفات التنفیذیة مثل ماتقوم بة بعض الفایروسات والبرامج الأخرى لاحظ الملف المرفق مع الدرس : شغل البرنامج لترى نافذة البرنامج .. یعمل بشكل طبیعي !!؟

ما رأیك لو قمنا بكتابة برنامج صغیر داخل برنامج المثال ... ینفذ ما ترید .. ثم یرجع التنفیذ للبرنامج الرئیسي ویعود كما كان ! سنقوم في هذا الدرس بجعل البرنامج أول ما یشتغل یظهر رسالة (مسج) فارغة ثم یعود وینفذ محتوى الملف شغل برنامج Olly من قائمة Fil ثم Open وإختر الملف المرفق ثم أظهر نافذة الدوال المستوردة N + Ctrl إبحث عن دالة إظهار المسج وهي MessageBox :: أكید ما لقیتها ؟ بإختصار البرنامج لا یتصل بدالة المسج ( ولو كان یتصل بهذة الدالة لسهل العملیة كثیــــــر ) والحل : ١ – سنقوم بتحمیل المكتبة عن طریق الدالة LoadLibraryA وأكید سنحمل المكتبة dll32.user لأنها تحتوي على دالة المسج -٢ سنقوم بإستخراج عنوان دالة المسج في المكتبة بإستخدام الدالة GetProcAddress -٣ ثم نتصل بعنوان دالة المسج وهي MessageBoxA لتظهر الرسالة على الشاشة

ملاحظة : الدالتین : LoadLibraryA و GetProcAddress موجودة في أغلب البرامج حتى لو لم یكتبها المبرمج في الكود ( بما فیها مثالنا ) لأن أغلب المترجمات تستخدمها للتحقق من تحمیل المكاتب .. ولها إستخدامات أخرى أما الفایروسات فتخزن عناوین هذة الدالتین – وتكتبها مباشرة في أي ملف تنفیذي لیتم الإتصال بها

الحین لو تجي تتصل بالدالة LoadLibraryA لوجدت أنها تطلب بارمتر واحد وهو إسم المكتبة ونلاحظ أن إسم المكتبة عبارة عن بیانات ( بمعنى أننا سنقوم بكتابة إسم المكتبة dll32.user في قسم البیانات ) والدالة الثانیة تطلب بارمترین الأول عنوان المكتبة – وهذا سهل (وهو قیمة المسجل Eax بعد تنفیذ الدالة الأولى والبارمتر الثاني إسم الدالة MessageBoxA وكما تلاحظ أن الإسم بیانات ولیس كود ینفذ

أول شيء سنقوم بة كتابة البیانات الخاصة بنا في قسم البیانات : شغل برنامج Olly ومن قائمة View ثم File وإختر الملف المرفق لفتح البرنامج داخل محرر هكس قسم البیانات یبدأ عند عنوان 5000x توجهة لهذا العنوان ثم إنزل حتى تجد فراغ لنكتب فیة البیانات الخاصة بنا  $\left( \begin{array}{c} \text{(left) 1} + \text{(left) 2} \ \text{(left) 3} + \text{(left) 4} \ \text{(left) 4} + \text{(left) 5} \ \text{(left) 6} + \text{(left) 7} \ \text{(right) 7} + \text{(right) 8} \ \text{(right) 8} \ \text{(right) 9} \ \text{(right) 9} \ \text{(right) 9} \ \text{(right) 9} \ \text{(right) 9} \ \text{(right) 9} \ \text{(right) 9} \ \text{(right) 9} \ \text{(right) 9} \ \text{(right) 9} \ \text{(right) 9} \ \text{(right) 9} \ \text$ 88888866688888888<br>19888886688888888<br>1988888668888888 88888888888888 88888888888888888<br>88888888888888 888888708868888588 88888888888888888<br>88888888888888 00005340<br>00005330<br>00005340 00005350<br>00005360 00005370 аааан айййя 000053E0 000053F0<br>00005400

إفتح ملف نصي وخزن عنوان كل معلومة

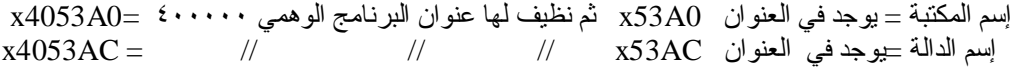

بعد أن نكتب الباینات نحتاج لعناوین الدوال التي سنتصل بها وهي LoadLibraryA و GetProcAddress ولمعرفتها شغل نسخة ثانیة من برنامج Olly ثم File ثم Open إختر مقطع الكود ونفذ N+Ctrl وإبحث عن الدالتین لتجد عناون كل دالة بجانبها وهذة هي العناوین KERNEL32.GetProcAddress =0040401C KERNEL32.LoadLibraryA =00404018

> أغلق النسخة الأخیرة من برنامج Olly وإرجع لمحرر الهكس لبرنامج Olly إذهب لمقطع الكود بدایتة العنوان 1000x وإنزل إلى أن تجد الفراغ وأكتب هذا الكود أول شيء غیر طریقة العرض ( من ترمیز هكس إلى إسمبلي ) بهذة الطریقة

| 00003B00<br>00003B10<br>00003B20<br>00003B30<br>00003B40<br>00003B50<br>00003B60<br>00003B70 | 24<br>08<br>8B<br>06<br>08<br>øø<br>ЙЙ<br>øø | 08<br>2B<br>C8<br>F3<br>5F<br>øø<br>øø<br>Øß | 57<br>D <sub>1</sub><br>C1<br><b>AB</b><br>CЗ<br>øø<br>ЙЙ<br><b>GG</b> | 88<br>88<br>EØ<br>85<br>8B<br>ЙЙ<br>ЙЙ<br>GG.   | F9<br>07<br>10<br>D <sub>2</sub><br>44<br>øø<br>øø<br>GО | 83<br>47<br>ØЗ<br>74<br>24<br>øø<br>øø<br>GG. | FА<br>49<br>C <sub>1</sub><br>06<br>04<br>øø<br>øø<br>GG. | 04<br>75<br>8B<br>88<br>CЗ<br>øø<br>øø<br><b>GG</b> | 72<br>FA<br>СA<br>07<br>FF<br>øø<br>øø<br><b>GG</b> | 20<br>8B<br>83<br>47<br>25<br>ЙЙ<br>ЙЙ<br>90 | F7<br>C8<br>E <sub>2</sub><br>4A<br>зс<br>øø<br>øø<br>ЙЙ | D9<br>C <sub>1</sub><br>ØЗ<br>75<br>40<br>øø<br>øø<br>øø | 83<br>EØ<br>C1<br>FA<br>40<br>øø<br>øø<br>øø | E <sub>1</sub><br>08<br>E9<br>8B<br>øø<br>øø<br>øø<br>øø | øз<br>ØЗ<br>Ø2<br>44<br>øø<br>øø<br>øø<br>øø | 74<br>C1<br>74<br>24<br>øø<br>øø<br>øø<br>øø | \$⊡Wï•ā∙¢r−≈-åB♦t<br>◘+∓ē∙GIu ï≌∸∞◘♥∸<br>▏ï╚┵∝▶♥∸ï╩âΓ♥∸θ@t<br>⊕≤‱a <del>m</del> t⊕ē∙GJu ïD\$<br>∎_⊦ïD\$◆⊦ %<@@<br>.<br>. |
|----------------------------------------------------------------------------------------------|----------------------------------------------|----------------------------------------------|------------------------------------------------------------------------|-------------------------------------------------|----------------------------------------------------------|-----------------------------------------------|-----------------------------------------------------------|-----------------------------------------------------|-----------------------------------------------------|----------------------------------------------|----------------------------------------------------------|----------------------------------------------------------|----------------------------------------------|----------------------------------------------------------|----------------------------------------------|----------------------------------------------|----------------------------------------------------------------------------------------------------|
| 00003B80<br><b>00003B90</b><br>00003BA0<br>00003BB0<br>00003BC0<br>00003BD0                  | øø<br>ØЙ<br>øй<br>øй<br>øø<br>øø             | ØI<br>ЙI<br>ЙI<br>ØТ<br>ØТ<br>ØТ             |                                                                        | Backup<br>Copy<br>Binary                        |                                                          |                                               |                                                           |                                                     |                                                     | bø<br>bЙ<br>BЙ<br>bЙ<br>BЙ<br>вø             | øø<br>ЙØ<br>ØЙ<br>ØЙ<br>ØЙ<br>ØЙ                         | øø<br>ØЙ<br>ØЙ<br>ØЙ<br>ØЙ<br>ØЙ                         | 00<br>ØЙ<br>ØЙ<br>ØЙ<br>ØЙ<br>ØЙ             | 00<br>ØЙ<br>ØЙ<br>ØЙ<br>ØЙ<br>ØЙ                         | øø<br>ØЙ<br>ØЙ<br>ØЙ<br>ØЙ<br>ØЙ             | øø<br>ØЙ<br>ØЙ<br>ØЙ<br>ØЙ<br>øø             | <br><br>.<br><u></u><br>.<br>.<br>.                                                                                      |
| 00003BE0<br>00003BF0<br>00003C00<br>00003C10<br>00003020<br>00003C30                         | øø<br>øø<br>øø<br>øø<br>øø<br>øø             | ØI<br>ØI<br>Й<br>ЙΙ<br>Й<br>ØI               |                                                                        | Search for<br>Save file<br>Go to offset Ctrl+G  |                                                          |                                               |                                                           |                                                     |                                                     | bø<br>ħЙ<br>ħЙ<br>hй<br>hй<br>hй             | øø<br>øø<br>øø<br>øø<br>ЙЙ<br>ЙЙ                         | øø<br>øø<br>øø<br>ØØ<br>øø<br>øø                         | ØØ<br>ØØ<br>ØØ<br>ØØ<br>ØØ<br>ØØ             | ØØ<br>øø<br>ØØ<br>ØØ<br>ØØ<br>øø                         | ØЙ<br>øø<br>øø<br>øø<br>øø<br>øø             | øø<br>øø<br>øø<br>øø<br>øø<br>øø             | .<br>.<br>.<br>.<br>.                                                                                                    |
| 00003C40<br>00003C50<br>00003C60<br>00003C70<br>00003C80<br>00003C90                         | ЙЙ<br>ЙЙ<br>øø<br>ЙЙ<br>ЙЙ<br>ЙЙ             | ØI<br>Й<br>Й<br>Й<br>Й<br>Й                  | $\vee$ Hex                                                             | Text<br>Short                                   |                                                          |                                               |                                                           |                                                     |                                                     | hЙ<br>hЙ<br>bø<br>bй<br>bй<br>hй             | øø<br>ЙЙ<br>øø<br>ЙЙ<br>ЙЙ<br>ЙЙ                         | øø<br>ЙЙ<br>øø<br>ЙЙ<br>ЙЙ<br>ЙЙ                         | øø<br>øø<br>øø<br>øø<br>øø<br>00             | øø<br>øø<br>øø<br>øø<br>øø<br>øø                         | øø<br>øø<br>øø<br>øø<br>øø<br>øø             | øø<br>øø<br>øø<br>øø<br>øø<br>ЙЙ             | .<br>.<br>.<br>.<br>.<br>.<br>.                                                                                          |
| 00003CA0<br>00003CB0<br>00003CC0<br>00003CD0<br>00003CE0<br>00003CF0                         | ЙØ<br>ЙЙ<br>øй<br>øй<br>øø<br>øø             | ØI<br>ЙI<br>ЙI<br>ЙI<br>Øl<br>ØI             |                                                                        | Long<br>Float<br>Disassemble                    |                                                          |                                               |                                                           |                                                     |                                                     | bЙ<br>bЙ<br>bя<br>bя<br>bЙ<br>bø             | ЙЙ<br>ЙØ<br>ØЙ<br>ØЙ<br>ØЙ<br>ØЙ                         | ЙЙ<br>ЙЙ<br>ØЙ<br>ØЙ<br>ØЙ<br>ØØ                         | 00<br>ØЙ<br>ØЙ<br>ØЙ<br>ØЙ<br>ØØ             | øø<br>øø<br>øø<br>ØЙ<br>ØЙ<br>ØЙ                         | ЙØ<br>ØЙ<br>ØЙ<br>ØЙ<br>ØЙ<br>ØЙ             | ЙØ<br>ØЙ<br>ØЙ<br>ØЙ<br>ØЙ<br>ØЙ             | .<br>.<br>.<br>.<br>.<br>.                                                                                               |
| 00003D00<br>00003D10<br>00003D20<br>00003D30<br>00003D401                                    | øø<br>øø<br>øø<br>øø<br>øø                   | ØI<br>ØI<br>ØI<br>ØI<br>ØЬ                   |                                                                        | Special<br>Appearance<br><del>00 00 00 00</del> |                                                          |                                               | ᆓ                                                         |                                                     | ١<br>ᆓ                                              | bø<br>bø<br>bø<br>hй<br>ð٥                   | ØЙ<br>øø<br>øø<br>øø<br>øø                               | ØØ<br>ØØ<br>ØØ<br>ØØ<br>øø                               | ØØ<br>ØØ<br>ØØ<br>ØØ<br>ØØ                   | ØЙ<br>ØØ<br>ØØ<br>ØØ<br>ØØ                               | ØЙ<br>øø<br>øø<br>ØØ<br>øø                   | øø<br>øø<br>øø<br>øø<br>ØØ                   | .<br>.                                                                                                    |

ثم إكتب الكود :: عند العنوان 60B3x

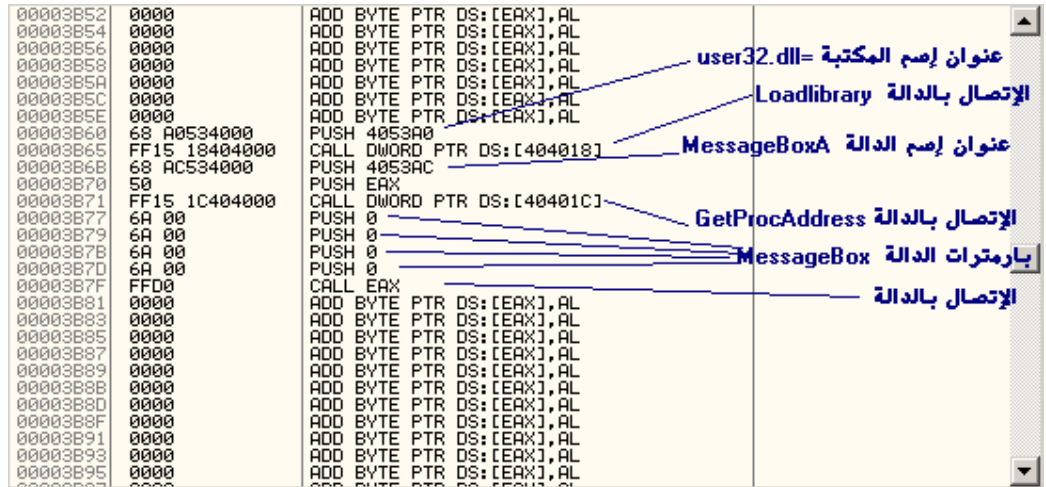

شرح أكثر للكود الذي قمنا بكتابتة

**PUSH** 4053A0 **CALL** DWORD PTR DS:[404018] **PUSH** 4053AC **PUSH** EAX **CALL** DWORD PTR DS:[40401C] **PUSH** 0 **PUSH** 0 **PUSH** 0 **PUSH** 0 **CALL** EAX

أول سطرین : تحمیل المكتبة dll32.user بإستخدام الدالة LoadLibrary

**PUSH** 4053A0 **CALL** DWORD PTR DS:[404018] نفس السطرین بلغة السي LoadLibrary("user32.dll");

**PUSH** 4053A0 : التعلیمة معناها دفع إسم المكتبة توجه للعنوان ولاحظ إسم المكتبة التعلیمة : **CALL** بمعنى إتصل بالدالة LoadLibrary

التعلیمة الثانیة : معرفة عنوان دالة المسج في الذاكرة بإستخدام الدالة GetProcAddress

**PUSH** 4053AC **PUSH** EAX **CALL** DWORD PTR DS:[40401C] بلغة السي GetProcAddress (EAX,"MessageBoxA"); والمسجل Eax یمثل القیمة العائدة من الدالة التي قبلها بمعنى أن التعلیمتین السابقتین HMODULE mydll=LoadLibrary ("user32.dll"); GetProcAddress (mydll,"MessageBoxA"); أكید لاحظت إن البارمترات في لغة الإسمبلي تكتب بالعكس وللمعلومة كل العناوین تكتب بالعكس – قانون

التعلیمة الثالثة : إظهار الرسالة للمستخدم بإستخدام الدالة MessageBox

**PUSH** 0 **PUSH** 0 **PUSH** 0 **PUSH** 0 **CALL** EAX بلغة السي MessageBox(NULL,NULL,NULL,NULL); إلى هذة اللحظة فقد قمنا بإدخال برنامج صغیر عبارة عن إظهار رسالة فارغة للمستخدم ولكن لن ینفذ ؟! لأنة لا یوجد أمر إستدعاء لهذا الكود في البرنامج الرئیسي

ولكي ننفذ هذا الكود ونعود للبرنامج الرئیسي -- الطریقة سهلة أظهر عنوان بدایة البرنامج وهو 0D12x) كل هذة المعلومات موجودة في ترویسة الملف التنفیذي ) والآن سنقوم بتغییرة إلى عنوان بدایة برنامجنا 60B3x وبعد أن ینفذ برنامجنا سنقوم بكتابة تعلیمة قفز غیر مشروط JMP إلى عنوان بدایة التنفیذي الحقیقي لیعود التنفیذ للبرنامج الأصلي أضف هذة التعلیمة لبرنامجنا Jmp 12D0

لیصبح الكود بهذا الشكل

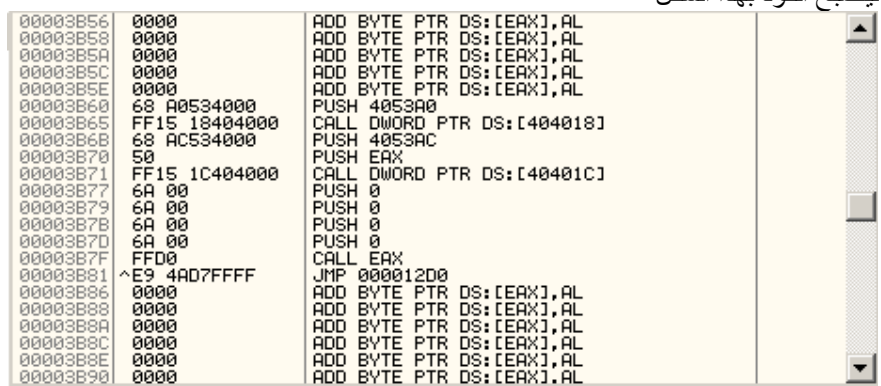

بعد أن تكتب الكود كامل :: تأكد أنك غیرت عنوان بدایة تشغیل البرنامج من العنوان 0D12x إلى 60B3x عن طریق أي برنامج بهذة الطریقة

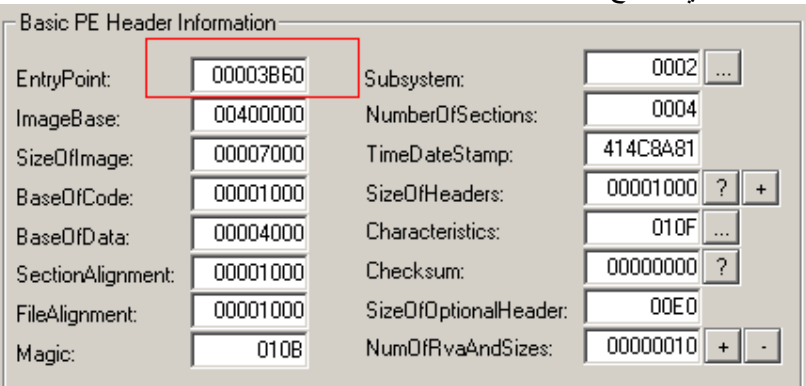

إحفظ البرنامج بأي إسم : ولآن شغل البرنامج ولاحظ التغییرات ( سیظهر رسالة – ثم یعود للنافذة الرئیسیة ) أغلق البرنامج وشغل برنامج Olly ومن File ثم Open وإختر برنامجنا لترى كود بدایة التنفیذ بهذا الشكل

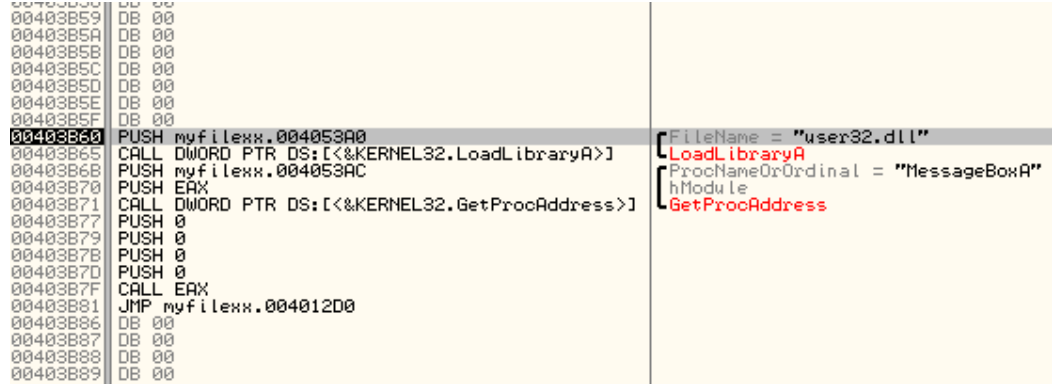

نفذ البرنامج خطوة خطوة 8F ولاحظ طریقة عملة ( وبهذا نكود قد إنتهیناء من المثال )

## **معلومات أخرى :**

لاحظت أننا قمنا بخطوات قد تكون كثیرة والسبب – لأننا غیرنا في الملف بطریقة یدویة ولو أردنا التغییر عن طریق برنامج ( مثل عمل الفایروسات والبرامج الأخرى فالطریقة ستكون أسهل ) لاحظت في مثالنا أننا قمنا بإستدعاء دالتین LoadLibrary و GetProcAddress وهذة الدوال فقط لإستخراج عنوان المسج وكتابتة في البرنامج ؟ أما الفایروسات فلا تقوم بهذة الخطوة داخل البرنامج لأسباب منها : -١ یمكن الدوال ما تكون موجودة في الملف الذي تكتب علیة -٢ تصغیر حجم الكود الذي ستكتبة نفس مثالنا هذا لو أردنا كتابتة في برنامج ولنفترض أنة فایروس الله فنكتب داخل الفایروس هذة الدوال LoadLibrary و GetProcAddress ثم نكتب في البرنامج الضحیة فقط إتصال بالقیمة المعادة من الدالة GetProcAddress لنفرض أن القیمة المعادة = ٧٨٩٩٩٦ فیصبح البرنامج الذي كتبناة بهذا الشكل

**PUSH** 0 **PUSH** 0 **PUSH** 0 **PUSH** 0 **CALL** 789996 **Jmp** 12D0

بهذة الطریقة سیعمل نفس البرنامج (لاحظ أننا لم نعتمد على أي دالة داخل البرنامج + صغرنا حجم الكود )

**النقطة الثانیة :** لو أردنا كتابة برنامج كبیر داخل البرنامج ولم تكفي الفراغات لكتابة الكود ؟ الحل في هذة الطریقة سهل ؟! نقوم بإنشاء قسم جدید بخصائص الكود + البیانات ونكتب بة كل البیانا والكود - ثم نغیر بدایة تنفیذ البرنامج إلى عنوان القسم الذي أنشأناة وبهذة الطریقة نكون أضفنا برنامج كامل إلى البرنامج الأصلي **هذا واالله أعلم**